# Murwillumbah Public School Promoting Excellence in Education

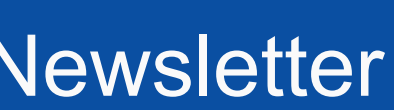

## Newsletter 10th December 2014 Term 4 Week 10

**PUBLIC SCHOOL**

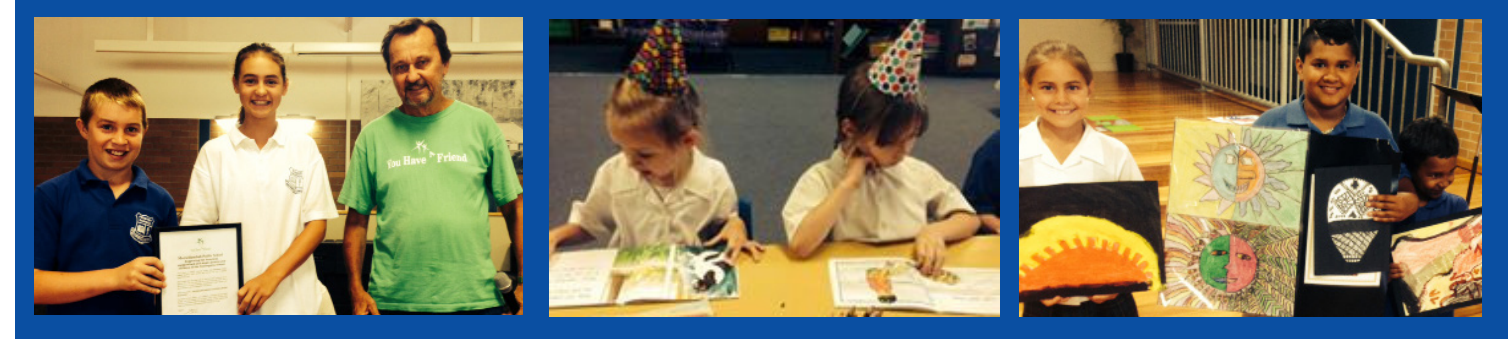

## Principals Message **NOW ENROLLING KINDY 2015**

The good ship Murwillumbah is at full steam ahead at the moment.

Reports are all but finalised, picnic days are being planned, the year 6 bell ringing is organised, the finishing touches have been made to the disabled drop off parking area in Prince Street, quotes are being forwarded to upgrade the year 6 eating area during the holiday break and presentation assembly is on the horizon.

There's never a dull moment.

They say when it rains, it pours! This was certainly the case yesterday afternoon when we were hit with a huge storm and hailstones the size of golf balls.

Unfortunately, we had no power throughout the school throwing our Year six farewell into chaos. A decision was made to wait until 5.10pm before we made a call. Unfortunately, at 5.10 we still

had no power in the hall which was in darkness. We had to take into consideration the safety of all concerned and unfortunately, we had to postpone the farewell until today between recess and lunch.

While I understand a number of children would have been disappointed, I can assure you that the staff were also greatly disappointed as a huge amount of time and effort had gone into the organisation of last night.

We had food, cake, decorations, hot potatoes and many other items which had been prepared but we had no choice but to make a decision in the safety of everyone.

The year 6 graduation certificates will be presented on the last day of school, Wednesday 17th at the same time as the Year 6 bell ringing. This will commence at 2pm.

## Principals Message Cont

As many parents would be at work today, we decided to hold the certificates over so that parents may have the opportunity to join us on the 17th at the same time as the bell ringing.

I would like to thank those many parents who were supportive and understanding in regards to the year 6 farewell and for your support with us rescheduling the event. Your continued support is greatly appreciated.

## **SCHOOL LEADERS FOR 2015**

Last Monday, our 10 School Leader nominees presented their election speeches to Years  $K - 6$ , as well as their teachers and a number of parents.

All nominees presented fantastic speeches that were thoughtful and articulate and gave great reasons why they should be a school leader.

Votes were then counted. I will be announcing at next Wednesday's whole school assembly, the 2015 Captains.

## **LIBRARY STOCKTAKE**

The annual stocktake is currently under way in our school library! Please assist us in this process by returning any overdue books asap.

## **2014 END OF YEAR & 2015 INFORMATION**

The final day for students in 2014 is Wednesday 17th December.

School recommences for all 2015, Kindergarten to Year 6 students on Wednesday 28th January, 2015 (Kindergarten 10:00am start)

NB. I will be at school from 9am – 12noon on both Wednesday 21st and Thursday 22nd January for general inquiries.

## **SEMESTER TWO REPORTS**

Tomorrow, Semester Two reports to parents will be issued.

The reports that have been read to date reveal the impressive application and conscientiousness of the vast majority of our students.

We trust that you find the reports a helpful tool in understanding your child's educational progress and areas for improvement.

Should you have any questions or require any further explanation regarding the reports, please contact the class teacher at your earliest convenience.

### **2015 CLASSROOM REQUIREMENTS**

A full list of classroom requirements for each year/stage in 2015, will be published in a newsletter that will be sent home next Wednesday (last day of school).

We trust this may help parents in preparing for the new school year.

### **PRESENTATION DAY**

A final reminder that our Annual Presentation Day is this **Friday 12th December.**

Year K-2 will commence at 5.30pm, Years 3-6 at 6.30pm.

Our Sport and Music Assembly will be held next Wednesday commencing at 9.00 in the hall. All welcome.

Les Daley Principal

# School News

## **YEAR 1 / YEAR 2 MUSICAL - FRIDAY 12TH DECEMBER**

Could all girls please wear their hair back from their face in a ponytail as we have head gear for each child to wear. You may need a little gel or spray to hold the hair back.

## **CONCERT BAND, BUNYIP BAND AND NEW BUNYIP BAND STUDENTS**

Our annual band students "Ice Cream for Breakfast" treat will be held on Monday 15th December at 8.30 am. Please arrive promptly to the old hall to share the treat!!

Concert Band and Bunyip Band will not be held in the last week of Term 4 due to "Ice Cream for Breakfast" on Monday 15/12/14 and The Sports/Music Presentation Assembly on Wednesday 17/12/14. New Bunyip Band students will have their first rehearsal on Monday 15th December at 1.00pm in the old hall with Mrs Armour. Please ensure you bring your instrument and your lunch. We will eat and then play. Current Bunyip Band or Concert Band students are welcome to come and help.

## **BAND FOLDERS**

Please return all home copies of band folders to the office tomorrow. The folders should be in a plastic bag which is clearly labelled with your child's name.

## **MY SCHOOLSTREAM APP**

Good News! MPS is now working with SchoolStream to bring you a new app with the sole purpose of sending important information, notices and reminders. This app will provide an easy way to send, access and recieve vital information such as newsletters, excursion reminders and permission notes, right to your phone or other device! Not only are we keeping up to date with current initiatives in communication and technology, we are also reducing our environmental impact by replacing 'paper' notes with 'electronic' notes. From 2015, a large number of regular communications, including the school newsletter, will be sent electronically, through the SchoolStream App, or e-mail. Don't have a smart phone? No need to worry, you can access the information on our app, from any computer or tablet, OR you can opt to continue to recieve paper notes and news. Simply fill out the form at the back of the newsletter. Further information aout how to download the app to your phone or tablet is provided at the back of the newsletter also.

# **Merit Awards & CONGRATULATIONS**<br>
CONGRATULATIONS TO OUR MERIT AWARD WINNERS FOR WEEK 9 TERM 4:

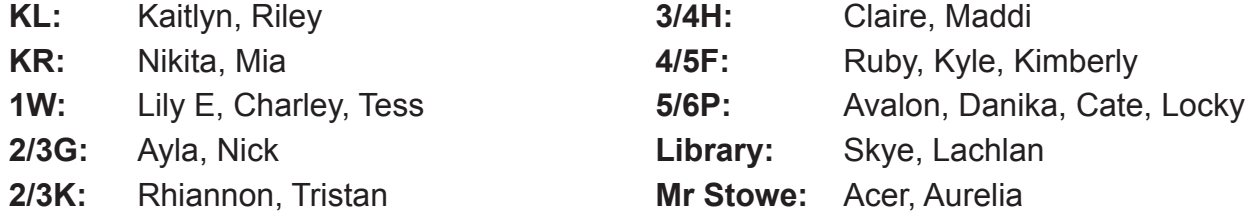

## **CONGRATULATIONS TO OUR MERIT AWARD WINNERS FOR WEEK 10 TERM 4:**

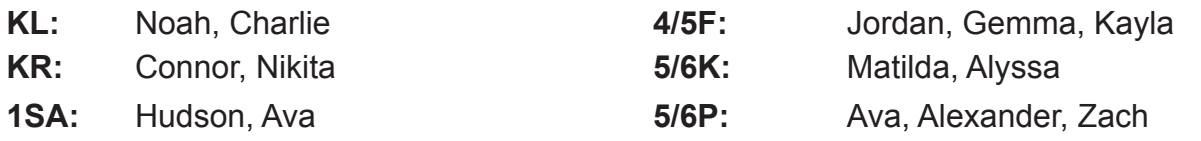

**1W:** Jack, Rishabh

**2/3G:** Brielle, Molly

- **2/3K:** Sunny, Matthew
- **3/4H:** Griffin, Luke, Maddie

### **School Stream** Our Stream to deliver school in the school in the school in the school in the school in the school in the school in instantly and directly to your smartphone. a ol Ctroom instantly and directly to your smartphone. Our school now has a free app to deliver school information, 1 1 instantly and directly to your smartphone.

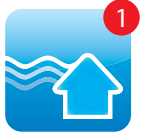

1

Our school now has a free app to deliver school information, **Kom** instantly and directly to your smartphone. How to get the School Stream app on your mobile device  $\delta$ iur school now has a free ann to deliver sc

 $\mathcal{O}_\mathcal{S}$  and the free app to definition  $\mathcal{O}_\mathcal{S}$  free app to definition, and the free app to definition,  $\mathcal{O}_\mathcal{S}$ 

### How to get the School Stream app on your mobile device 1. From your mobile device go to the App Store (iPhone/iPad) or Play Store (Android), How to get the School Stream app on your mobile device 1. From your mobile device go to the App Store (iPhone/iPad) or Play Store (Android), Fow to get the School Stream app on your mobile device.

- 1. From your mobile device go to the App Store (iPhone/iPad) or Play Store (Android), search from your mobile device go to the **App Store (iPhone/iPad)** of **r** 2. Search for **School Stream** and download the app to your phone. 1. From your mobile device go to the App Store (iPhone/iPad) or Play Store (Android), search for School Stream and download the app to your phone. 2. Once School Stream has nished installing, open the app, type your school name  $\blacksquare$  . From your mobile device go to the  $\mathsf{App}$  s
- 1. From Once School Stream has finished installing, open the app, type your school name into the search then select your school. 2. Once School Stream has finished installing, open the app, type your school name
- **EXECTE INSTALLING INSTALLING INSTALLING INSTALLING INSTALLING INSTALLING**<br>3. Are your children attending different schools? Tap the school selector,  $\mathbf{f} \equiv \mathbf{f}$  select add a school, type the school name into the search then add. Jump between your children's schools by touching the school name/logo in the top blue bar, or switch schools from the slide-\*Any additional schools will need to be licensed users of School Stream to appear in the app.  $\sim$  are your children attending different schools? Tap the school selector,  $\equiv$  select add a 3. Are your children attending different schools? Tap the school selector,  $\blacksquare$  select add a school, type the school name\* into the search then add. Jump between your children's schools by touching the school name/logo in the top blue bar, or switch schools from the slide-in menu.

### $\theta$ \* Choose what notifications you receive  $A_n$  additional schools will need to be licensed users of  $S_n$ Choose what notifications you receive Choose what notifications you receive

- 1. Open the School Stream app on your mobile device  $\overline{1}$  or  $\overline{1}$  on  $\overline{1}$  on  $\overline{1}$  on  $\overline{1}$  on  $\overline{1}$  on  $\overline{1}$  on  $\overline{1}$  on  $\overline{1}$  or  $\overline{1}$  or  $\overline{1}$  or  $\overline{1}$  or  $\overline{1}$  or  $\overline{1}$  or  $\overline{1}$  or  $\overline{1}$  or  $\overline{1}$  or  $\overline{1}$  or  $\overline{$ 1. Open the School Stream app on your mobile device<br>3. Under Editor Schools and select works and select works page to open the Notice
- F. Open the School Stream app on your mobile device<br>2. From the slide-in menu, go to Settings
- 3. Under Edit/Alerts select My Schools and select your School to open the Notifications page 3. Under Edit/Alerts select My Schools and select your School to open the Notications page 3. Onder Edit/Alerts select by Schools and select your School to open the Nothi 3. Under Edit/Alerts select My Schools and select your School to open the Notifications pa
- 4. Toggle notifications on or off individually (e.g. Alerts, Events, Newsletters, etc.) 3. Toggle notifications on or off individually (e.g. Alerts, Events, Newsletters, etc.)
- 2. Froggie nomications on or on manual 5. When you have finished, use the Back button to return to the Settings page, then select Done to return to your School Done to return to your School 4. Toggle notice the the Rack button to return to the Settings nane the Settings nane the Settings nane the Settings nane the Settings nane the Settings nane the Settings nane the Settings nane the Settings nane the Settin donc to return to your School

Baturn at any time to change the patifications veu reseive Return at any time to change the notifications you receive. Return at any time to change the notifications you receive Return at any time to change the notications you receive.

### Don't have a smartphone? Don't have a smartphone? If you do not a smartphone and require information to be delivered via traditional via traditional via traditional via traditional via traditional via traditional via traditional via traditional via traditional via traditi

Return at any time to change the notications you receive. methods (printed notices, email and SMS), please fill out the form below and submit it to the office. methods (printed notices), email and SMS), please limit it to the form below and submit it to If you don't have access to a smartphone and require information to be delivered via traditional f vou don't have access to a smartphone and require information to be delivered via traditional

### If you do not have access to a smartphone and require information to be delivered via traditional via traditional via traditional via traditional via traditional via traditional via traditional via traditional via traditio methods (printed notices, email and SMS), please ll out the form below and submit it to the ofce. **Family name:**\_\_\_\_\_\_\_\_\_\_\_\_\_\_\_\_\_\_\_\_\_\_\_\_\_\_\_\_\_\_\_\_\_\_\_\_\_\_\_\_\_\_\_\_\_\_\_\_\_\_\_\_\_\_\_\_\_\_\_\_\_\_\_\_\_\_\_\_\_\_\_\_\_\_\_\_\_\_\_\_\_\_\_\_

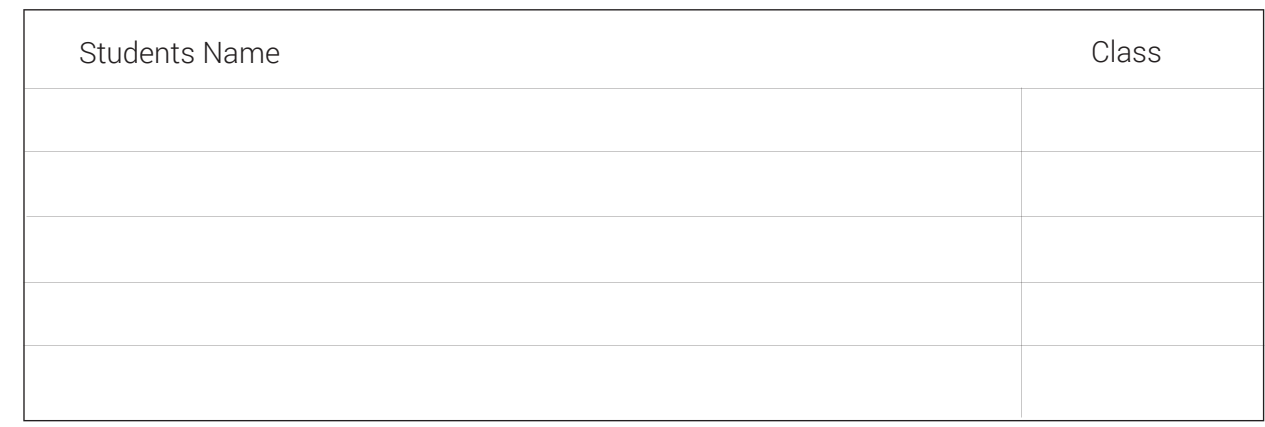

### Please indicate the reason:

 $\vert \ \vert$  I don't have access to Please indicate the reason: I don't have access to a smartphone (e.g. iPhone, Android, etc.)

I prefer not to receive information from the school on my smartphone

 $\mathcal{O}_\mathcal{A}$  , we can expect specify  $\mathcal{O}_\mathcal{A}$  , we can expect specify  $\mathcal{O}_\mathcal{A}$ 

 $\Box$  do  $\Box$  do  $\Box$  and  $\Box$  is a smartphone access to  $\Box$  is a small phone (place accession), etc.  $\frac{1}{2}$  prefer not to receive information from the school on my small prefer  $\frac{1}{2}$  prefer not my small prefer I prefer not to receive information from the school on my smartphone I don't have access to a smartphone (e.g. iPhone, Android, etc.) Other (please specify)\_\_\_\_\_\_\_\_\_\_\_\_\_\_\_\_\_\_\_\_\_\_\_\_\_\_\_\_\_\_\_\_\_\_\_\_\_\_\_\_\_\_\_\_\_\_\_\_

# CALENDAR

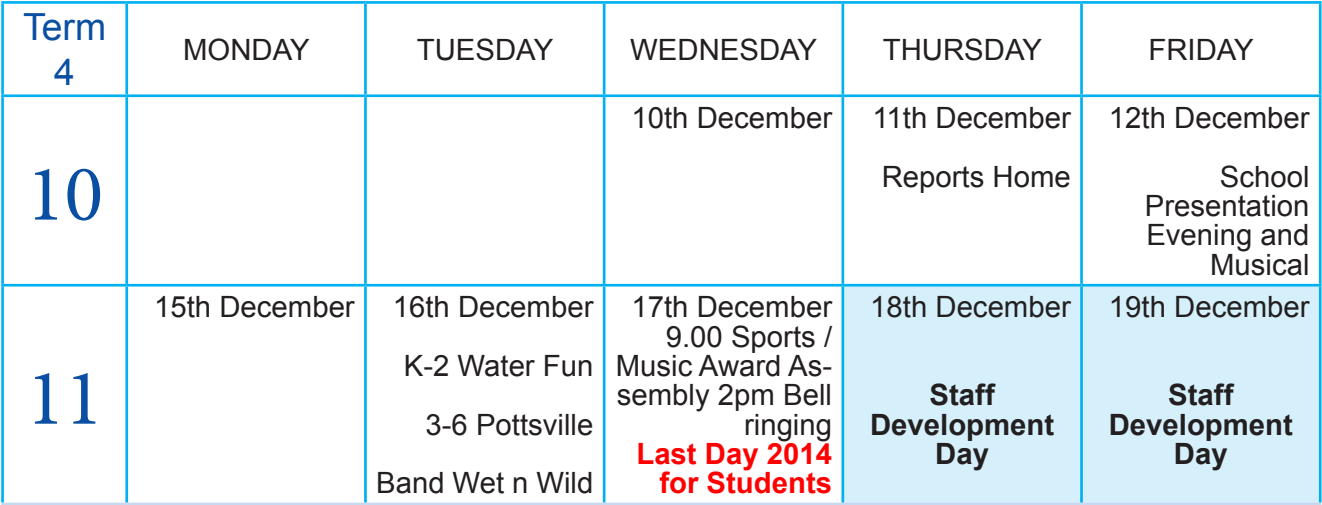

## School Holidays: 22nd December 2014 - 27th January 2015 **All students return to school Wednesday January 28th 2015**

## Canteen Roster

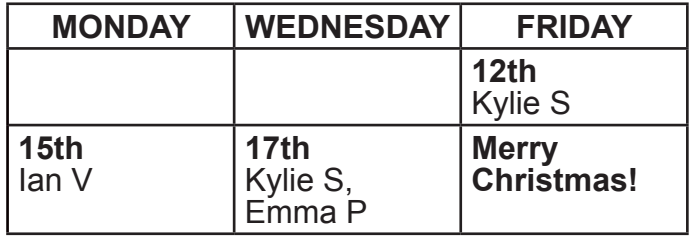

 $\overline{\phantom{a}}$  in time. Phone the school or Canteen Manager Debbie Lowe (0422 698 542) **If you are unable to do canteen on your rostered day** so a replacement can be found in time.

# **Community**

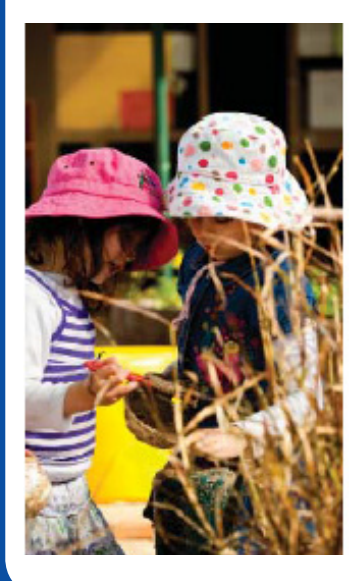

## **Enrolling Now for 2015**

### **UnitingCare Murwillumbah Preschool**

- Quality inclusive preschool program for three to five year olds
- Open 9am to 3pm school terms
- **Excellent staff-to-child ratios**
- Experienced, qualified educators
- Community based, not for profit

2-6 Byangum Road, Murwillumbah T: 6672 2982

E: murwillumbahps@unitingcarenswact.org.au www.unitingcarechildrensservices.org.au

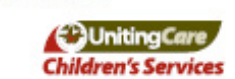

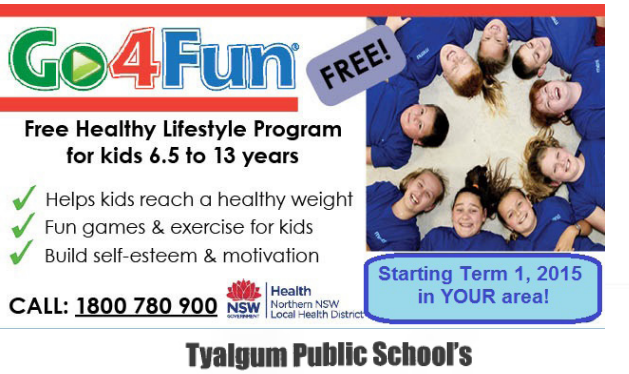

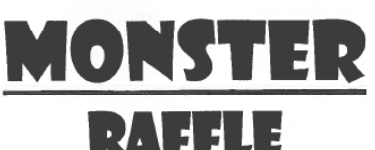

\*Over 30 prizes

\*Ping Pong Table

ort and Leisure **ichers and Gift Cards** 

es

**TOTAL PRIZE POOL** \$2000.00+

YALGUM HOTEL **DECEMBER 2014** 6.00PM - 8.00PM Generously supported by **AMART** REGENT **COURTHOUSE**<br>HOTEL **MITRE 10** cirl Gick Anderson's<br>Treasure Store **TRUCK SONCLUM BUNNINGS EXPENSIVE Bray Park**<br>BUTCHERY  $29000$ TYALGUM STORE **Scofen** Support the businesses who have supported us

www.murwillumb-p.schools.nsw.edu.au Page 5